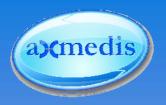

# AXMEDIS Tutorial on Content Processing

Version 1.4 December 2006

**Martin Schmucker** – Fraunhofer Institute for Computer Graphics Research IGD, Darmstadt, Germany

Ivan Bruno – Department of Systems and Informatics (DSI-DISIT), University of Florence, Italy

Maulik Sailor – Intelligent Media Systems & Services (IMSS), University Reading, United Kingdom

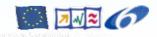

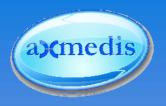

# AXMEDIS attacks the challenges of digital content processing and distribution

Automating Production of Cross Media Content for Multi-channel Distribution

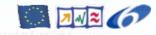

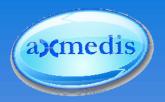

#### **Table of Content**

- Tutorial Rationale
- Tutorial Objectives & Outcomes
- AXMEDIS Content Processing (AXCP) Part I
  - Overview
  - Automation
  - Life-Cycle
  - Core Functionality
  - Extended Functionality

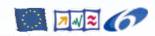

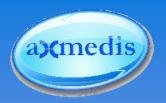

## **Table of Content (II)**

- AXMEDIS Content Processing (AXCP) Part II
  - AXCP Engine
  - ► AXCP Grid
  - Usage Scenarios
- Summary, Conclusion and Outlook
- Discussion, Questions and Answers

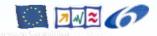

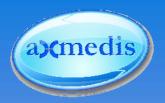

#### **Tutorial Presentation**

#### Rationale

- Recommended: General Tutorial
- Focus: Automatic Content Processing
  - Underlying basics concepts
  - Usage examples of tools
- Discussion of limits and constraints
- Documents are available at http://www.axmedis.org

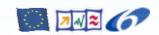

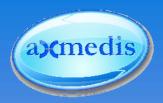

## **Tutorial Presentation (II)**

#### Intended audience

- Decision makers
- Technical managers
- Programmers
- People in the areas of
  - Content production
  - Content distribution and content protection

#### Prerequisites

- Basic knowledge of production cycle and tools
- Basic knowledge of distribution and protection tools

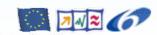

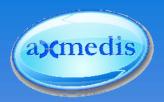

## **Tutorial Objectives**

- Recall overall automatic content processing process
- Overview on individual tools
- AXMEDIS content processing framework usage know-how
- Interaction with tools
- Description of usage scenarios

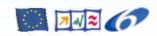

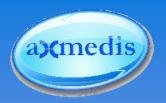

#### **Tutorial Outcomes**

- How to use content processing tools in the AXMEDIS framework
- How to automate content production and processing using AXMEDIS
- Interaction of workflow and content processing
- Distribution of workload by using the AXMEDIS GRID distributed environment

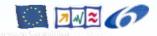

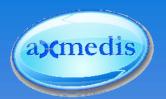

## AXMEDIS Tutorial on Content Processing - Part I

- Current Challenges and Key Issues
- AXMEDIS General Overview
- AXMEDIS Content Processing

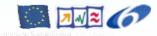

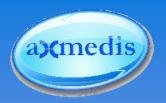

## **Current Challenges**

- Very fast growing digital-content market
- Major limitations include:
  - Convergence of the media, interoperability of content
  - DRM applications and introduction in several distribution channel
  - Massive processing of content processing and distribution
- Real challenges that are currently being discovered
  - Business-to-Consumer Scenarios (B2C)
  - Business-To-Business Scenarios (B2B)
- Required: innovative means for various scenarios

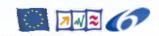

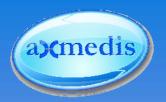

### **Key Issue: Flexibility**

- Devices and content delivery formats are not static
  - Emerging devices and formats
  - Dynamic market in terms of possibilities and content types and formats
- Required: Flexible Software Tools
  - Support of numerous content types and formats
  - Support of different devices

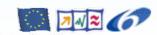

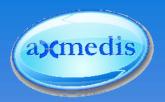

### **Key Issue: Automated Processing**

#### On-demand distribution:

- Production on the basis of requests and profiling (user device, network, etc.), etc.
- Request depending adaptation and processing

#### Multi-channel distribution

- Differing receiving devices
- Differing distribution modalities
- Multiple interoperable DRMs, license chain processing

#### Content monitoring

- Broadcast channels and networks,
- Peer-To-Peer networks, Websites, etc.

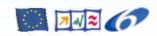

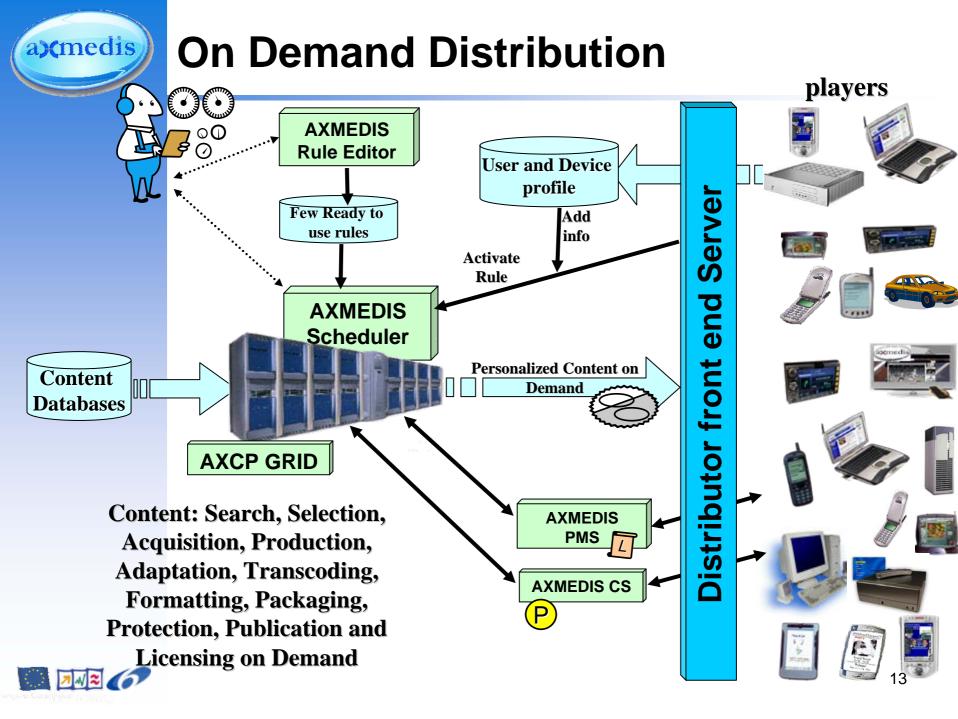

#### a) medis **Multichannel Distribution Augmented License** Distribution Server Front-end Get the content Content unprotecting and rights exploitation **License distribution** and player/device verification and Ask for the License supervision **AXMEDIS** Content License **Processing** Users **Production Selling Servers Tools** Front- end and devices **License distribution** and player/device k for the License verification and supervision Content unprotecting and rights exploitation Get the content **Distribution Server Front-end Open Licensing Model**

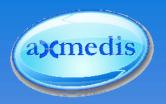

Different channels

Different DRMs

- AXMEDIS
- ► OMA
- WindowsMedia

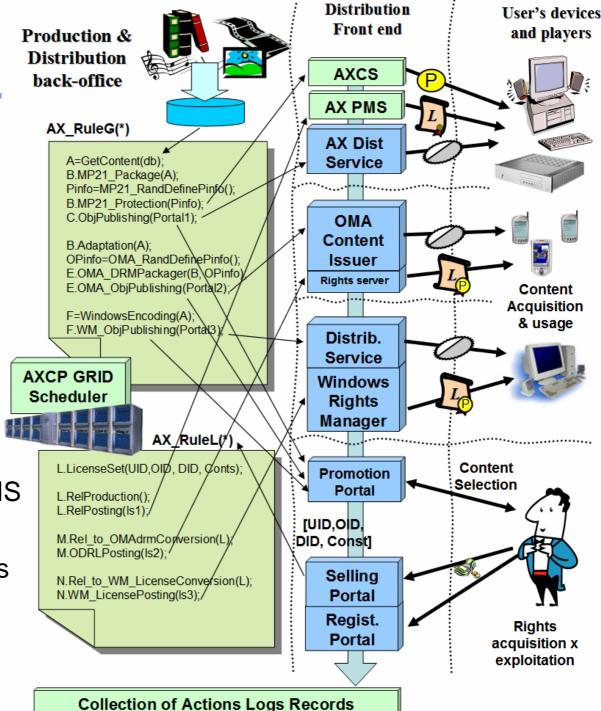

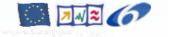

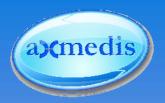

## **AXMEDIS Advantages**

#### Flexible and innovative solutions for

- Content production and management
- Content distribution and aggregation
- Digital Rights Management (DRM)

#### Cost Efficiency through underlying principles

- Automatic massive content production and processing
- GRID technology
- Extensibility through plug-ins technology

#### Cost Efficiency through the integration with

- Existing Content Management Systems (CMS)
- Existing e-Service, e.g. back-office and workflow support

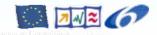

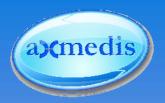

## **AXMEDIS Advantages (II)**

#### AXMEDIS Automated Content Processing

- Massive and small scale processing
- Locally performed or Workflow controlled
- On any kind of Digital Resource not only AXMEDIS objects

#### AXCP Applications for massive processing as

- Production/packaging platform for producers and integrators
- Protection of objects, and protection information processing
- Transcoding/adaptation platform for distributors
- License Production, or as License Sever/processor
- etc.

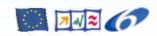

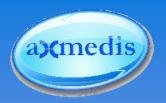

## **Summary: AXMEDIS**

- Intelligent and flexible solution
  - Automated content processing and production
  - Efficient usage of available resources
  - Interoperability with existing infrastructure
  - Automatic provision of new service

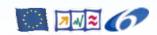

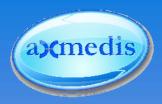

## **Content Processing With AXMEDIS**

Automation of content processing

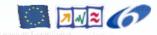

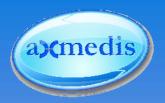

#### **AXMEDIS General Overview**

- AXMEDIS Editor
- AXMEDIS Automatic Content Processing
- AXMEDIS Architecture
- AXMEDIS Content Processing

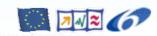

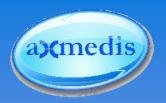

#### **AXMEDIS** Editor

- manual production of AXMEDIS objects
- inspection of automatically produced objects
- finishing AXMEDIS objects pre-produced automatically
- AXMEDIS Tutorial on Content Production,
  - → LT1: Tuesday, 12th (yesterday)

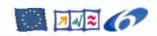

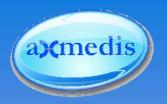

#### **AXMEDIS** Editor

- It integrates many Editors & Viewers to handle all the aspects of the AXMEDIS Objects production
  - Resource
  - Metadata
  - DRM
  - Protection
  - Presentation
  - Workflow
  - Annotation
  - **.**..

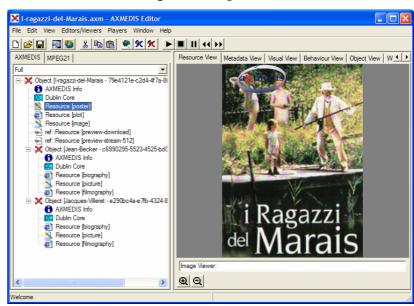

- AXMEDIS Tutorial on Content Production,
  - → LT1: Tuesday, 12th (yesterday)

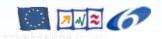

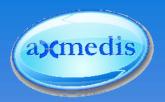

## Ringtone Adaptation Plug-in

- Adaptation of Ringtones of popular formats
- Transcoding on-demand.
- Main functions
  - Convert to different formats
    - MP3, Wav, etc
  - Resample the Frequency, Bit rate etc
  - Clip to 5 sec, 30 sec clip etc

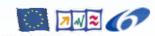

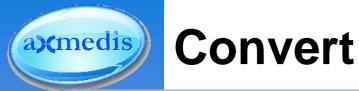

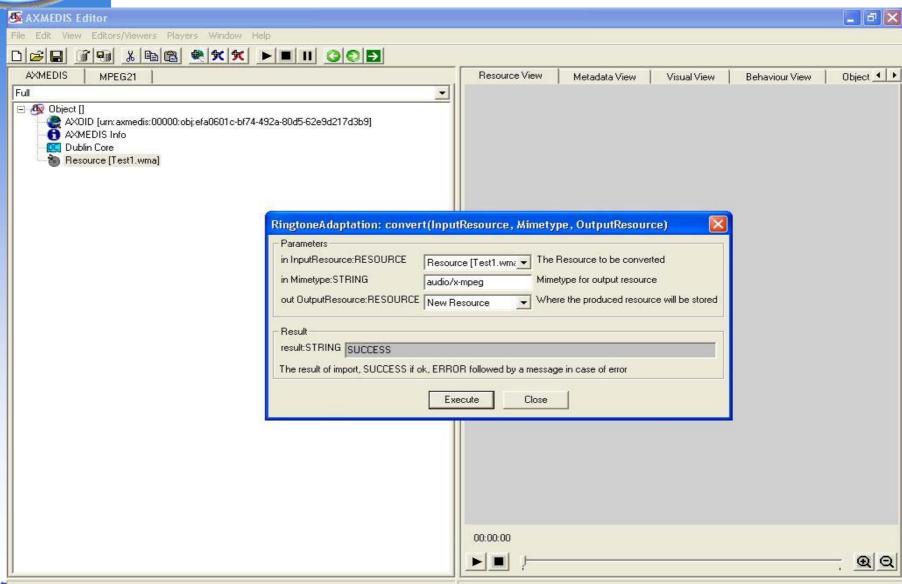

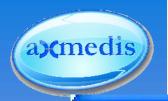

### **Convert to MP3**

## RingtoneAdaptation: convert\_to\_MP3(InputResource, OutputResource)

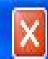

| in InputResource:RESOURCE          | Resource [Test1.wma       | The Resource to be converted               |
|------------------------------------|---------------------------|--------------------------------------------|
| out OutputResource:RESOURCE        | New Resource              | Where the produced resource will be stored |
| Result                             |                           |                                            |
| result:STRING SUCCESS              |                           |                                            |
| 3000E33                            |                           |                                            |
| The result of import, SUCCESS if o | lu CDDOD fallamad ku a si |                                            |

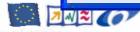

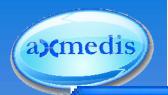

#### **Convert to Wav**

### RingtoneAdaptation: convert\_to\_WAV(InputResource, OutputResource)

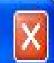

| - Parameters                     |                         |                                            |
|----------------------------------|-------------------------|--------------------------------------------|
| in InputResource:RESOURCE        | Resource [Test1.wma     | The Resource to be converted               |
| out OutputResource:RESOURC       | New Resource            | Where the produced resource will be stored |
| - Result                         |                         |                                            |
| result:STRING SUCCESS            |                         |                                            |
| The result of import, SUCCESS if | ok, ERROR followed by a | a message in case of error                 |
|                                  |                         | 4.                                         |
|                                  | Execute                 | Close                                      |

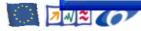

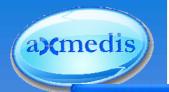

## Resample

#### RingtoneAdaptation: resample(InputResource, OutputResource, OutputSamplingRate, OutputNumChannels, Outpu... 🔀

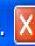

| Parameters                                                        |                           |                                                                                                    |
|-------------------------------------------------------------------|---------------------------|----------------------------------------------------------------------------------------------------|
| in InputResource:RESOURCE                                         | Resource []               | The Resource to be converted                                                                       |
| out OutputResource:RESOURCE                                       | New Resource 🔻            | Where the produced resource will be stored                                                         |
| in OutputSamplingRate:UINT32                                      | 44100                     | Sampling rate of the output audio file (default: sampling rate of the input)                       |
| in OutputNumChannels:UINT16                                       | 2                         | Number of channels of the output audio file (default: number of channels of the input)             |
| in OutputBitRate:UINT16                                           | 128                       | Bit rate of the output audio file - Only applies to compressed audio file formats (default: 64 kb) |
| Result result:STRING SUCCESS  The result of import, SUCCESS if or | ok, ERROR followed by a n | nessage in case of error  Execute Close                                                            |

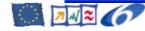

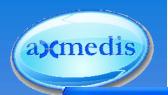

## **Convert & Resample**

RingtoneAdaptation: convert\_and\_resample(InputResource, Mimetype, OutputResource, OutputSamplingRate, Out... 🔀

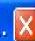

| Parameters                         |                           |                                                                                                    |  |
|------------------------------------|---------------------------|----------------------------------------------------------------------------------------------------|--|
| in InputResource:RESOURCE          | Resource [Test1.wm;       | The Resource to be converted and resampled                                                         |  |
| in Mimetype:STRING                 | audio/x-mpeg              | Mimetype for output resource                                                                       |  |
| out OutputResource:RESOURCE        | New Resource              | Where the produced resource will be stored                                                         |  |
| in OutputSamplingRate:UINT32       | 44100                     | Sampling rate of the output audio file (default: sampling rate of the input)                       |  |
| in OutputNumChannels:UINT16        | 2                         | Number of channels of the output audio file (default: number of channels of the input)             |  |
| in OutputBitRate:UINT16            | 128                       | Bit rate of the output audio file - Only applies to compressed audio file formats (default: 64 kb) |  |
| Result                             |                           |                                                                                                    |  |
| result:STRING SUCCESS              |                           |                                                                                                    |  |
| SUCCESS                            |                           |                                                                                                    |  |
| The result of import, SUCCESS if a | ik, ERROR followed by a m | essage in case of error                                                                            |  |
|                                    | F                         |                                                                                                    |  |
|                                    |                           | Execute Close                                                                                      |  |

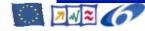

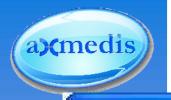

#### GetInfo

#### RingtoneAdaptation: getInfo(InputResource, SamplingRate, NumChannels, Bi...

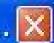

| Parameters — — — — — — — — — — — — — — — — — — — |                     |                                                    |
|--------------------------------------------------|---------------------|----------------------------------------------------|
| in InputResource:RESOURCE                        | Resource [Test1.wma | The Resource to be converted                       |
| out SamplingRate:UINT32                          | 44100               | Sampling rate of the input ring tone               |
| out NumChannels:UINT16                           | 2                   | Number of channels of the input ring tone          |
| out BitRate:UINT16                               | 128                 | Bit rate of the input ring tone - (default: 64 kb) |
| out Duration:STRING                              | 0:2:5:1             | Duration of the Ringtone File                      |

Result resultSTRING SUCCESS

The result of the operation, SUCCESS if ok, ERROR followed by a message in case of error

Execute

Close

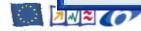

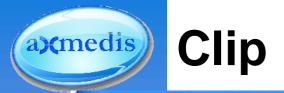

#### Ringtone Adaptation: clip(InputResource, OutputResource, Mimetype, ReadStartingT...

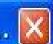

| Parameters                  |                       |                                                            |
|-----------------------------|-----------------------|------------------------------------------------------------|
| in InputResource:RESOURCE   | Resource [Test1.wnx 💌 | The Resource to be converted                               |
| out OutputResource:RESOURCE | New Resource          | Where the produced resource will be stored                 |
| in Mimetype:STRING          | audio/x-mpeg          | Mimetype for output resource                               |
| in ReadStartingTime:FLOAT   | 0.0                   | Starting time for the clip(default: beginning of the file) |
| in ReadEndingTime:FLOAT     | 30.0                  | Ending time for the clip (default: end of the file)        |

Result: STRING SUCCESS

The result of import, SUCCESS if ok, ERROR followed by a message in case of error

Execute

Close

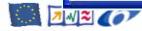

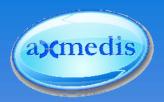

#### **AXMEDIS** Editor

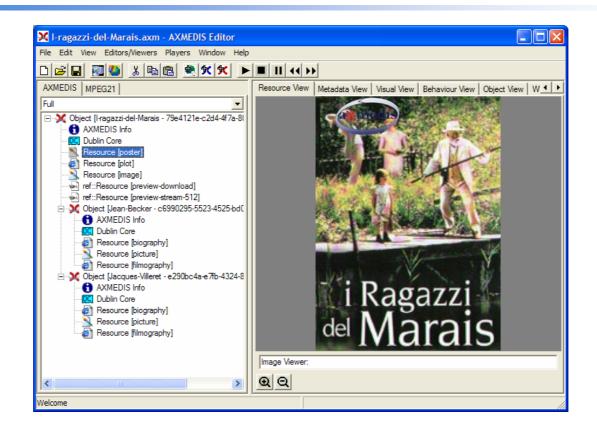

- AXMEDIS Tutorial on Content Production,
  - → LT1: Tuesday, December, 12th, 2006 (yesterday)

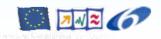

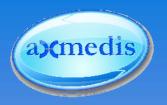

## **AXMEDIS Automated Content Processing Tools**

Available functionalities in the AXMEDIS Framework

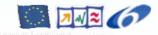

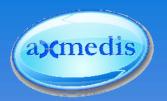

## **AXMEDIS Automated Content Processing Area**

- Properties
- Architecture
- AXMEDIS Content Processing Engine
- AXMEDIS GRID

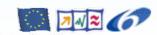

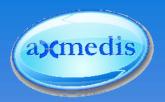

### **Automatic Content Processing**

- Content distribution and production characteristics:
  - Content lifetime
  - Demand is time dependent
  - ...

#### Example:

- Creating a content for a current event
- ▶ Now: winter scenario ... started to snow (... or not)
- Manual production is (too) time consuming
- How can the AXMEDIS Automatic Content Processing (AXCP) Area support you?
  - Scalability
  - Extensibility
  - → Essential functionality to fulfil real world's requirements

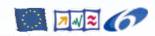

## AXCP in the AXMEDIS Architecture Workflow Workflow AXEDIS Factoria Workflow Workflow AXEDIS Factoria Workflow

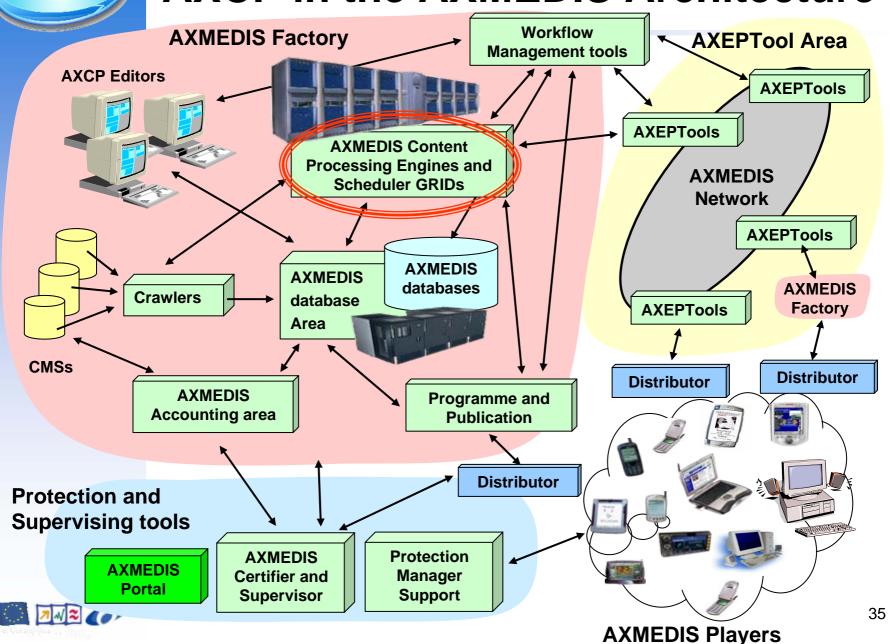

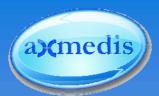

## **AXMEDIS Content Processing GRID**

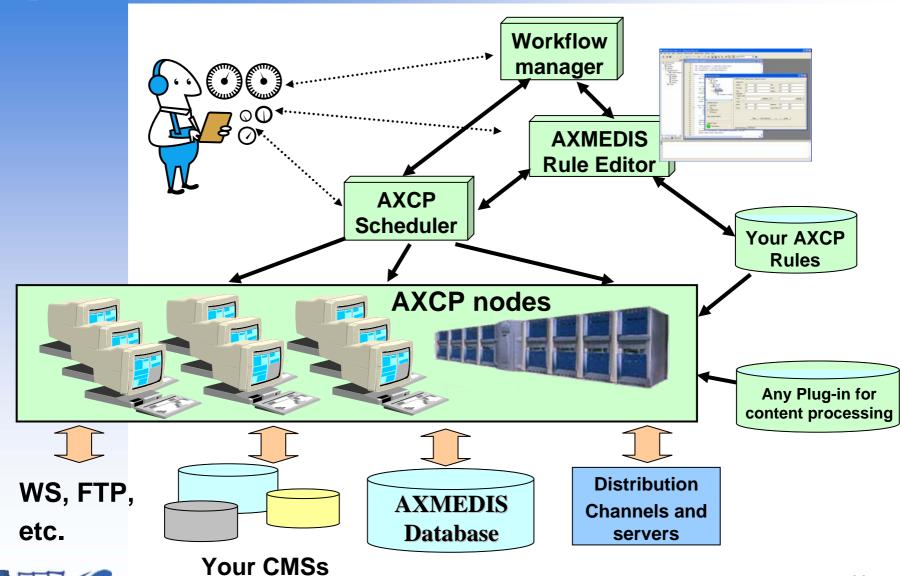

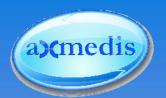

# **AXMEDIS Automated Content Processing Capabilities**

#### Automated Content and Metadata Retrieval

- Content and Metadata Ingestion and Gathering
- Content Query, Retrieval and Storage

### Automated Content and Metadata Processing

- Content Adaptation and Transcoding
- Metadata Generation and Mapping
- Content Composition and Formatting
- Content Protection and Licensing

#### Automated Content Distribution

- Content Publication
- Content Distribution
- Profile management and processing
- Production of Content on Demand

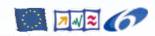

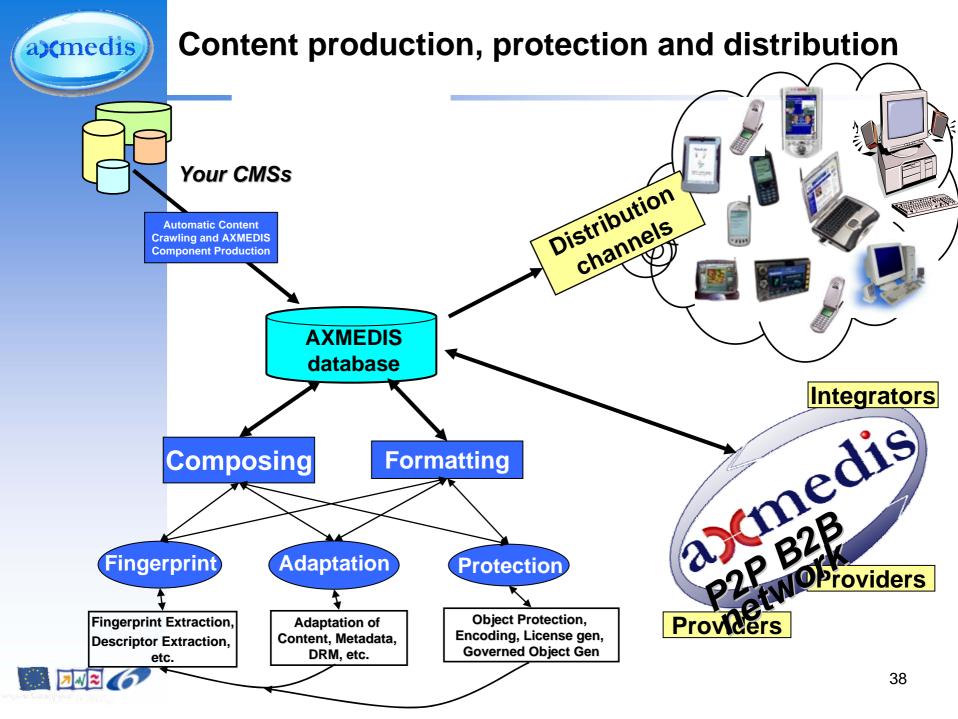

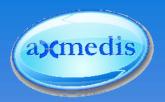

## **Content and Metadata Retrieval**

### Access to numerous existing DBs and CMSs for

- Content and Metadata Ingestion and Gathering
- Content Query, Retrieval and Storage
- Automatic migration of digital contents

#### Access to several different resources

- File Systems: Win, Linux, MAC, etc.
- ► ODBC, JDBC, etc.
- Native DB: DB2, Oracle, MS-SQL, MySQL, etc.
- Protocols: IMAP, POP, Z39.50, etc.
- XML databases

#### Automation of

Loading and saving of AXMEDIS objects

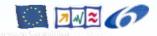

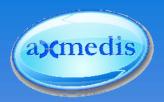

## **Content and Metadata Processing**

#### Metadata Generation

- Calculation of Low and High Level Descriptors
- For AXMEDIS objects and included resources

### Metadata Mapping

Managing generic, AXInfo and DublinCore Metadata

### Content Composition

- Putting together content different kinds of raw assets to create a new digital item
  - → AXMEDIS Object (or MPEG-21 format)
- Composing different AXMEDIS objects selected from the AXMEDIS database

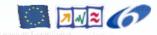

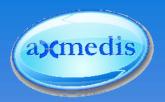

## **Content and Metadata Processing (II)**

## Content Adaptation and Transcoding

- Adaptation of content (digital item adaptation, DIA)
- ► For distribution via different channels to users' platforms such as i-TV, mobile, PC, etc...

### Content Formatting

- Modifying digital resources according to a specific format
  - File format and properties
- Applying a (content dependent) formatting style
  - graphic layout
  - spatial constraints
  - quality limitations
  - synchronization between audio and images, etc.

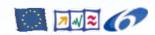

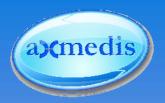

## **Content and Metadata Processing (III)**

#### Content Protection

- Preventing un-authorized content access
- Preventing un-authorized content manipulations

## Content Licensing

- DRM and License production
- DRM and Licence processing
- Offline and on-demand services

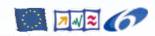

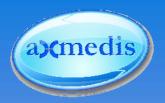

## **Content Distribution**

#### Content Publication

- metadata adaptation and mapping
- publication of AXMEDIS objects on external channels in the B2B distribution (AXEPTools)

#### Content Distribution

AXMEDIS objects distribution via available channels in the B2C scenarios

### Profile management and processing

Considering the characteristics of transmission channels and receiving device

#### Production of Content on Demand

Creating new content upon customer's request

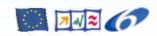

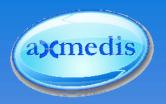

# **Extensibility**

- Provided functionality is extensible
- Plugin Interface
  - To include further existing tools
  - To include future tools
- Plugin SDK (Software Development Kit)
  - For easy integration of your algorithms as plugins
  - Including documentation and source code examples

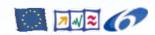

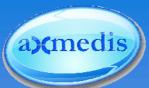

**AXMEDIS Content Processing GRID** 

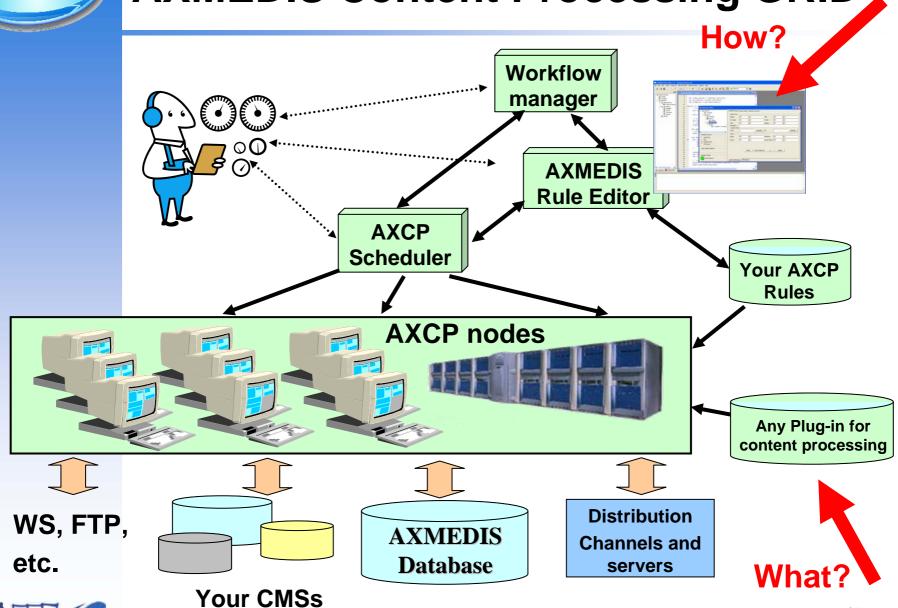

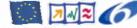

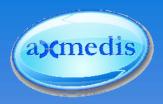

# How can you automate content processing within AXMEDIS?

Definition of rules for automated content processing

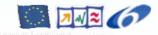

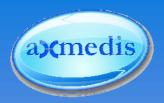

# **AXMEDIS Scripting Language**

- Rules are expressed in a scripting language
  - What is a rule?
  - What can be done with a rule?
  - How to write, test and finalize a rule?
  - How to execute a rule?

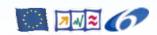

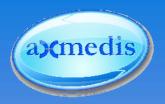

## Rules within AXMEDIS

An AXCP Rule is a scripted procedure:

$$R = f(S_1, S_2, ..., S_n, P_1, ..., P_m)$$

#### Where:

- $S_i$  is a database Selection
  - It is a sequence of queries to be sent to the AXMEDIS Database to retrieve objects IDs;
- $\mathbf{P}_i$  is a parameter (basic type as integer, string, Boolean, etc.);
  - For example, coordinates for a formatting, size or value of object collection to be created, destination of the objects, name of the author, etc.
- f is the identifier of rule (name of rule or an ID);
- R is the result of the rule application.
  - It can be a new AXMEDIS object, or a metadata manipulation, the license of an AXMEDIS object, a message to be returned to invokers, etc...

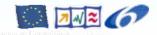

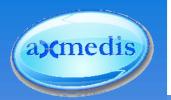

## **AXCP Rule XML description**

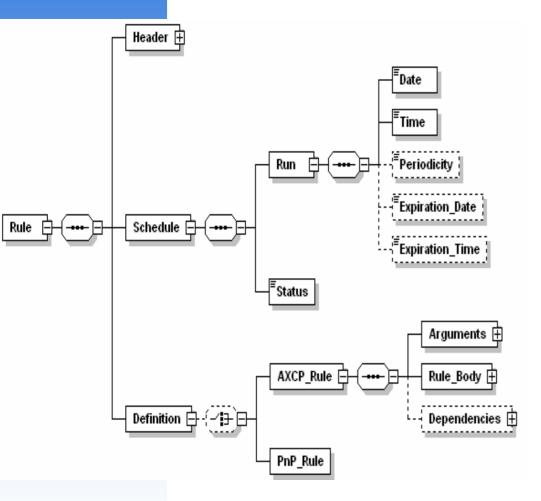

- General metadata regarding: rule name, AXRID (rule identifier), rule version, rule type, software name, version of software, date of production, time of production, author, affiliation, URL, comment, last modification and terminal ID. (Header)
- Temporal metadata describing conditions for firing the rule, expiration time, periodicity and the rule status ("active" or "inactive") and (Schedule)
- List of arguments (parameters and selections), list of dependences (required AXMEDIS plug-ins) and the rule body (the script code to run).(Definition)

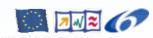

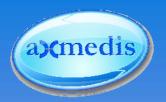

# **AXCP Script Language**

- AXCP Rules are formally based on a script language
- Basis: Javascript Language (Spidermonkey by Mozilla)
- Extended functionality that is provided by the AXMEDIS framework for managing
  - AXMEDIS Objects, Digital Resources
  - License, Metadata
  - Network, Database Access and Web Service
  - Profiling (user, device, context)
  - ...
- Additional functions/utilities
  - File System management
  - Invoking/Execution of external tools
  - MimeType management
  - Zip/Unzip Archive
- Everything that can be done manually with AXEditor can be done automatically with the AXCP

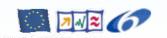

→ ... and more ②

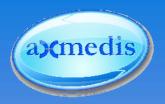

# **AXCP Tools:** Rule Editor

Where and how to write, test and execute rules

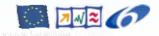

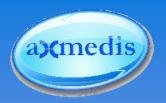

## **AXCP Rule Editor**

- IDE (integrated development environment) for creating, testing and managing AXCP rules
- Provides a set of tools and views to help the user during the editing and building of rule.
- Integrates the AXCP rule executor in order to provide functionalities for:
  - executing, debugging, testing and validating
- Provides an online help
  - Documentation about script functions and classes of the AXCP Script Language.
  - List of AXCP Plugins and documentation about exposed functionalities

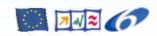

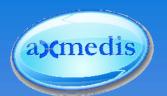

# **AXMEDIS Content Processing Area:**

wo.Post = "sedd":

%o.Hermare "white":

wo.Password = "password"

war qs new (Hermans))

tan d = How Accop(1):

Talenter Guergharsen (LISPARER) quidate Vestyland (LISPARER) quidate Guergham (TERN PHALTHER) quidate Vestyland (TERN PHALTHER) quidate Vestyland (TERN PHALTHER)

**AXCP Rule Editor** 

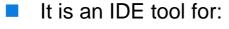

- Creating and editing AXCP Rules
- Defining parameters and required AXMEDIS Plugins

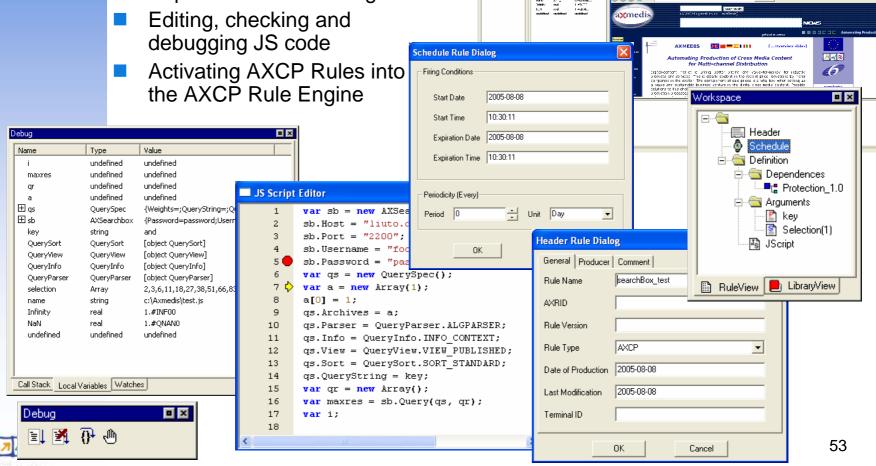

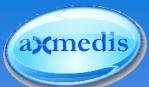

## **AXMEDIS Content Processing GRID**

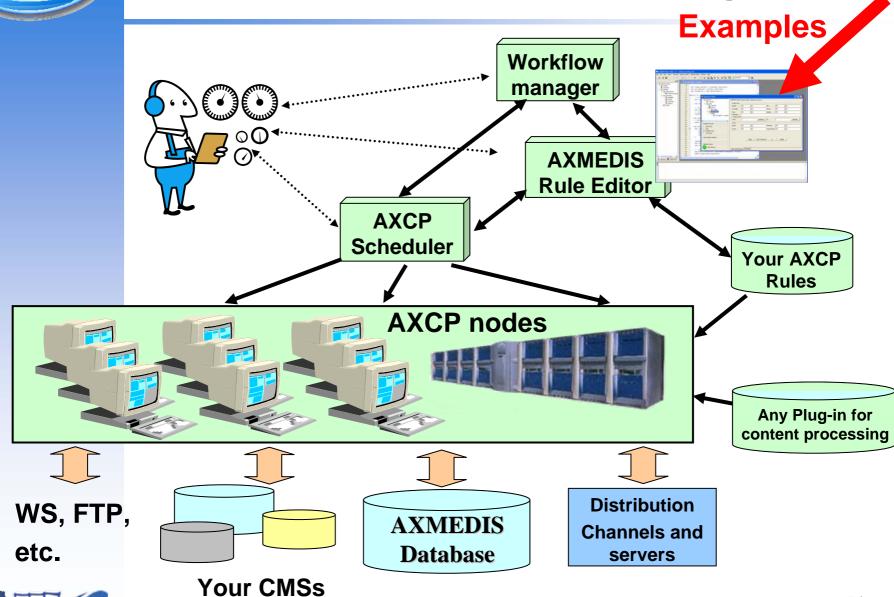

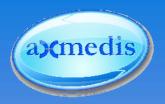

# **Examples**

Using the Available Functionality for Automated Content Processing

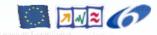

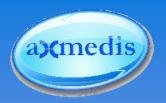

## Simple Rule without parameters

Example 1 of the User Manual DE5.0.1.1

#### Goal:

Create a simple script for resizing an image resource named AXMEDIS\_logo.png stored in the C:\\ path and saving the new resized image on the disk.

#### Method:

- Writing and debugging the script
- Comparing the original and new to see the result

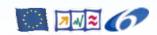

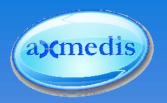

## Steps

- 1. Create an empty digital resource (image)
- 2. Load the image file into the resource
- 3. Use the Image Processing plug-in for scaling the image resource
- 4. Saving the scaled image resource

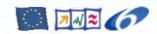

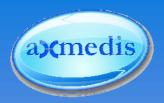

## **Rule Parameters**

Example 2 of the User Manual DE5.0.1.1

#### Goals:

- Create a simple script for resizing an image resource stored on file system and saving the new resized image on the disk.
- Generalize the previous script inserting some arguments in the script.
  - Location for loading and saving the image
  - Resulting image dimensions
  - Output image format
- Obtain a rule that will remain valid and will be not modified in the future.

#### Method:

Writing and debugging the script

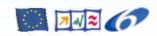

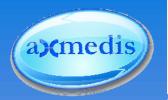

# **Steps**

### Parameter definition

- 1. Definition of rules arguments (input\_path, output\_path, width, height, out\_mime\_type)
- 2. Create an empty resource

## Parameter usage

- 3. Load the image file by the *input\_path* argument
- 4. Use the Image Processing plugin for scaling the image
- 5. Use the Image Processing plugin for *conversion* the image
- Resulting image is saved in the location specified by the output\_path argument

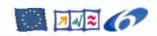

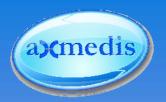

# **Creating AXMEDIS Objects**

Example 3 of the User Manual DE5.0.1.1

#### Goal:

- Example 2 (Loading manipulating image resource)
- Converting the resource into a different format
- Create an AXMEDIS object
- Filling metadata
- Embedding an image resource
- Storing on disk and/or uploading on DB

#### Method

- Write and debugging the script
- Show of the produced AXMEDIS Object with AXEditor

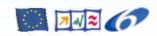

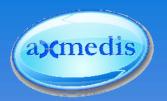

## Steps:

- Definition of rules arguments (input\_path, output\_path, width, height, out\_mime\_type)
- 2. Create an empty resource
- 3. Load the image file by the input\_path argument
- 4. Use the Image Processing plugin for *scaling* the image
- 5. Use the Image Processing plugin for conversion the image

  AXMEDIS objects
- 6. Creating an empty AXMEDIS object
- 7. Adding meta data and the image resource
- 8. Save the AXMEDIS object
- 9. Open the AXEditor for visualisation

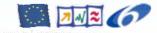

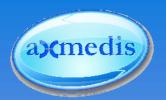

# "Full Round" AXMEDIS Automated Object Production

#### Steps:

- Example 3 (previous example: AXObject creation)
  - Filling metadata
  - Embedding a resource
  - Adapting the resource into a different format
- Registering Object
- Protecting Object
- Creating and storing licenses
- Storing on disk and/or uploading on DB

#### Method

- Write and debugging the script
- Show of the produced AXMEDIS Object with AXEditor

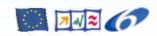

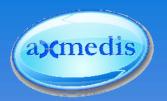

# Steps:

- 1. Setting of the license related parameters
- 2. Create an empty resource and AXMEDIS object
- 3. Load the resource
- 4. Adding meta data and the resource in the AXMEDIS object

## **DRM** operations

- 5. Save the AXMEDIS object on disk and AXMEDIS database
- 6. Creating licences for distribution
- 7. Creating license for the end user
- 8. Fruition Using the AXMEDIS object

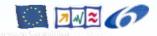

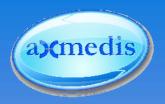

## **Automated Content Processing**

## What you have seen

- What is a rule and what can be done with it?
- Writing a rule in the AXCP Rule Editor for automated content processing?
- How to execute and testing a rule in the AXCP Rule Editor?

#### Next:

Extended functionalities for content processing

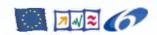

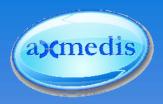

# Which further functionalities are available?

Extended functionalities provided by the AXMEDIS Framework for Automated Content Processing

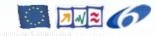

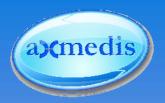

## **Examples: Extended Functionalities**

- Content Description and Meta Data Creation
- Meta Data Mapping
- Adaptation and Transcoding
- Content Authentication

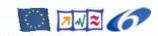

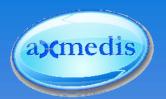

# **Content Description and Meta Data Creation**

#### Automatic extraction/calculation of

- Low Level Descriptors (LLDs)
- Perceptual Hashes/Content Fingerprints
- High Level Descriptors (LLDs)

#### List of available functionalities

- Audio LLDs
  - MPEG-7 AudioWaveform
  - MPEG-7 AudioPower
  - MPEG-7 AudioSpectrumEnvelope
  - MPEG-7 AudioSpectrumCentroid
  - MPEG-7 AudioSpectrumSpread
  - MPEG-7 AudioSpectrumFlatness
  - Mel-Frequency Cepstrum Coefficients

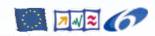

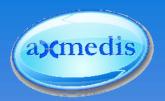

# Content Description and Meta Data Creation (II)

- Continued list of available functionalities
  - ► Audio HLDs
    - Rhythm
    - Audio File Segmentation
    - Music Genre
  - Video
    - Basic Integration of MPEG-7 reference implementation
  - Text
    - Language Guesser
    - Keyword Extraction

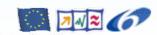

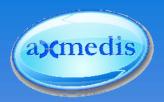

# **Demonstration: Text processing**

### Document Adaptation (DA)

transcoding between various text formats (PDF, HTML, Postscript, RTF, plaint text)

### Language guesser (LG)

Retrieving the main language from a plain text document

### Keyword extractor (KE)

- Extraction of mono-term and multi-term keywords from an plain text (English, Italian, German, Spanish and French, only English is implemented so far)
- Automatically extracted descriptors can be used to fill AXMEDIS objects metadata, allowing better search results.

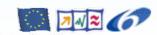

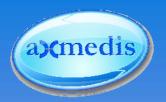

# **Text Processing**

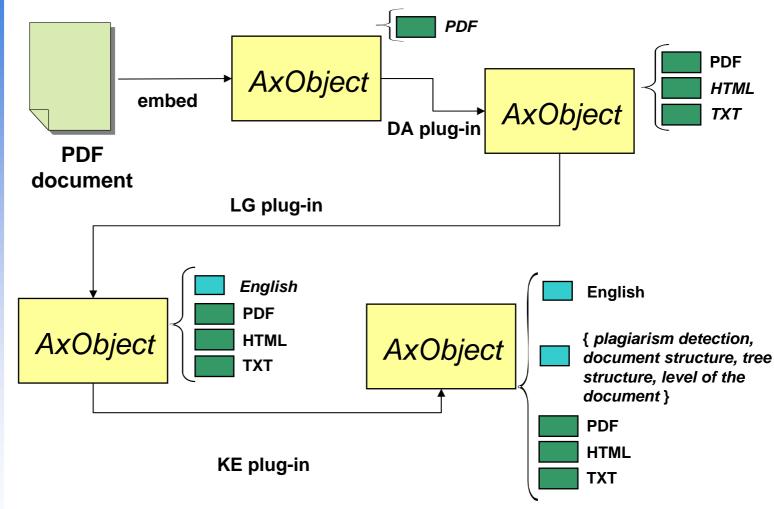

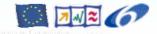

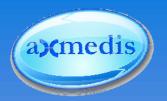

# **Steps**

- 1. Loading resource
- 2. Transcoding to HTML
- 3. Embedding the HTML resource in the object
- 4. Transcoding to plaint text
- 5. Embedding the plain text resource in the object

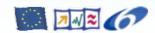

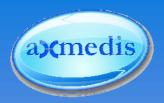

# Plagiarism detection plug-in

- Detection of plagiarism behaviour: plagiarism between two textual documents
- Basic model: a set of modifications (insertion, deletion, substitution) performed
- Return value: normalised similarity value
- Can be combined with other tools, e.g. keyword extractor

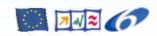

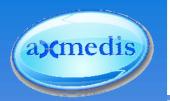

#### Plagiarism plugin usage scenarios

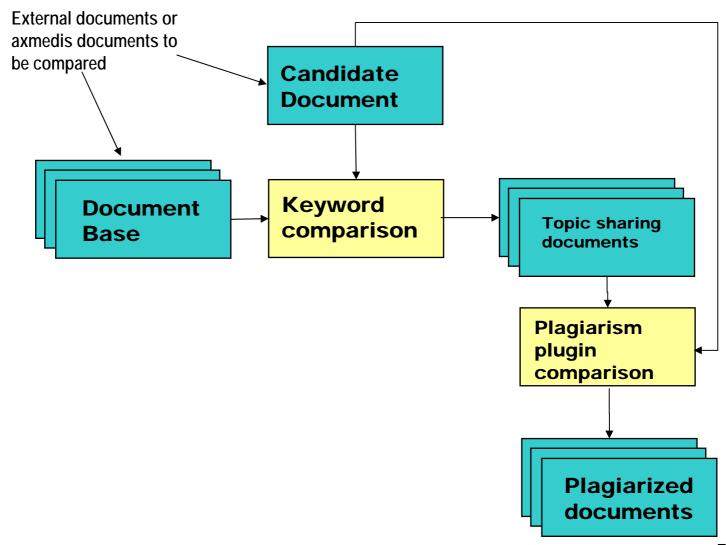

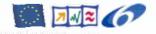

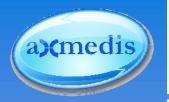

## **Steps**

- 1. Defining the reference document
- 2. Defining the documents to compare with
- 3. Comparing the documents

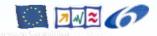

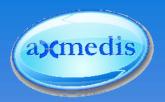

## Adaptation and Transcoding

- Transcoding to and from numerous formats
- Supported media types:
  - Audio
  - Images
  - Text
  - Video
- Metadata Adaptation
- Rights Information Adaptation
  - ▶ Licenses: MPEG-21 ←→ OMA
- Dynamic Transcoding
  - → See: Workflow Tutorial, today, starting 2pm

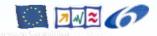

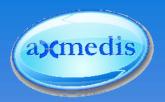

## **Audio Adaptation**

#### Goal:

Genre detection (only possible with WAVs)

#### Steps

- Loading the input resource (MP3 format)
- Converting the input resource to WAV
- Apply a genre detection
- Output: genre

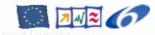

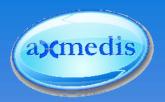

## **Meta Data Mapping**

#### Manages

Generic, AXInfo and DublinCore Metadata

#### Provides functionalities for

- Extracting Metadata from an AXMEDIS Object
- Adapting Metadata
  - Loading adaptation style sheet
  - Transforming extracted metadata
- Embedding the transformed metadata into an AXMEDIS Object

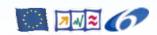

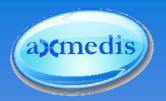

#### **Steps**

- 1. Open AXMEDIS object
- 2. Initialize the Metadata Mapper
- 3. Extract the Metadata from the AXMEDIS object
- 4. Load the saved XSLT file from the disk
- 5. Transform the metadata producing the new Metadata
- 6. Embed the new metadata into an AXMEDIS Object
- 7. Save the AXMEDIS Object

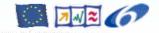

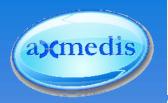

#### **Content Authentication**

- Cryptographic Hash Functions
  - All kind of content
- Perceptual Hash Functions
  - Audio
  - Images
  - Video

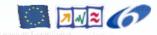

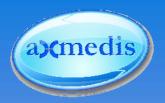

#### **Further Functionalities**

- I/O functions
- File and directory access
- Profiling of devices, distribution channels and users
- Network access: FTP, HTTP, ODBC, webservices, ...

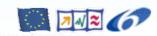

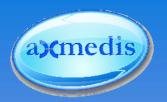

## Summary

- Why to automate content processing processes
- Automated content processing in AXMEDIS
  - Writing, executing and debugging rules
  - Available functionality
  - Examples for using the available functionality

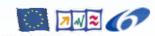

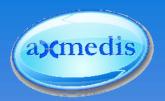

## AXMEDIS Tutorial on Content Processing - Part II

- AXCP Rule Scheduler
- AXCP GRID
- Complex Scenarios
- Summary and Conclusion
- Discussion, Questions and Answers

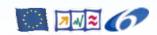

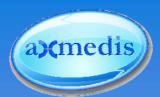

#### **AXMEDIS Content Processing GRID**

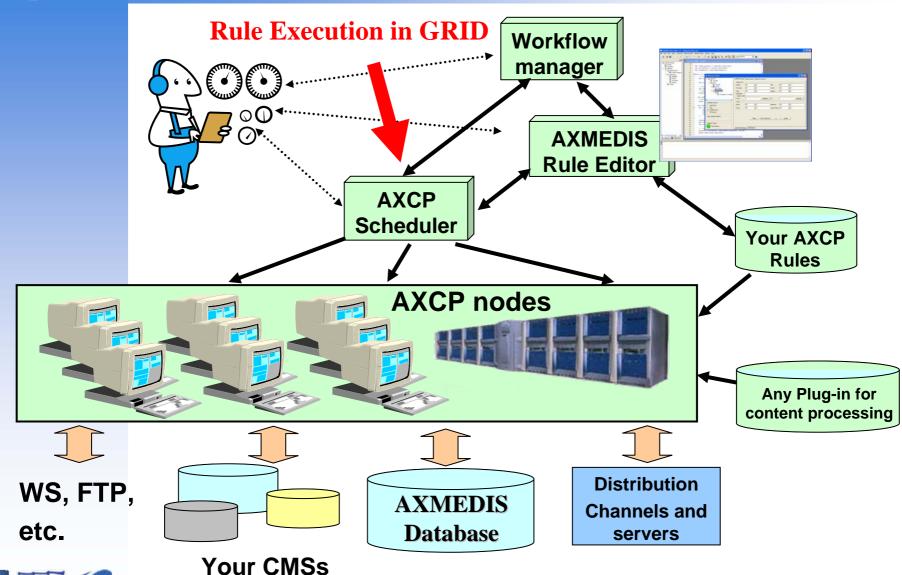

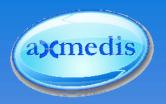

## **AXCP Rule Engine**

Managing the Rule Execution in the AXMEDIS Grid

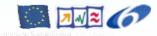

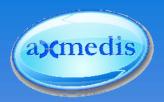

## **AXCP Rule Engine**

#### Consists of

- Rule Scheduler (Server Side)
- ▶ Rule Remote Executor (Client Side): AXCP GRID Node

#### Rule Scheduler: Internal Scheduler and Dispatcher for

- rule installation
- rule firing
- rule executor discovering and management
- rules scheduling and dispatching according to the executor profile
- communication with the AXMEDIS environment (workflow)
- ...

#### Rule Remote Executor

Consisting of the same JavaScript engine

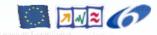

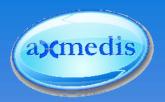

#### **AXCP Scheduler: Functionalities**

- Install & Activate a Rule in AXCP Grid
- Run a Rule in AXCP Grid
- Deactivate a Rule
- Suspend a Rule
- Pause a running Rule
- Resume a previously suspended Rule
- Kill a Rule immediately
- Remove a Rule from the AXCP Grid
- Determine the Status for any Rule in the Grid
- Retrieve the Logs for any Rule in the Grid
- Retrieve the List of Rules in the Grid
- Retrieve a particular Rule in the Grid
- manually or with a remote client (e.g. workflow)

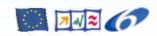

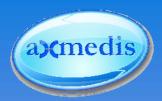

#### Remote Rule Executor

#### Application

Standalone

Node of the GRID

#### Properties

- CPU Monitoring
- CPU Workload Constraints
- Communication with the Scheduler (GRID Node)

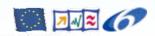

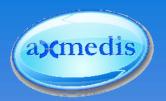

#### **AXCP GRID Node**

#### Workload setting (see configuration.xml)

```
<Module category="" id="WORKLOAD_SETTINGS">
    <Parameter name="MON" type="string">
           0;0;0;0;0;0;30;50;30;30;20;30;45;50;20;30;45;50;30;30;0;0;0;0
    </Parameter>
    <Parameter name="TUE" type="string">
           0:0:0:0:0:0:30:30:30:30:20:30:45:50:20:30:45:50:30:30:0:0:0:0
    </Parameter>
    <Parameter name="WED" type="string">
           0;0;0;0;0;0;30;30;50;60;20;30;45;50;20;30;45;50;30;30;0;0;0;0
    </Parameter>
    <Parameter name="THU" type="string">
           0;0;0;0;0;0;60;60;60;60;20;30;45;50;20;30;45;50;30;30;0;0;0;0
    </Parameter>
    <Parameter name="FRI" type="string">
           0:0:0:0:0:0:50:50:50:50:20:30:45:50:20:30:45:50:30:30:0:0:0:0
    </Parameter>
    <Parameter name="SAT" type="string">
           0;0;0;0;0;50;50;50;50;20;30;45;50;20;30;45;50;30;30;0;0;0;0
    </Parameter>
    <Parameter name="SUN" type="string">
           0;0;0;0;0;50;50;30;70;20;30;45;50;20;30;45;50;30;30;0;0;0;0
    </Parameter>
</Module>
```

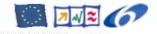

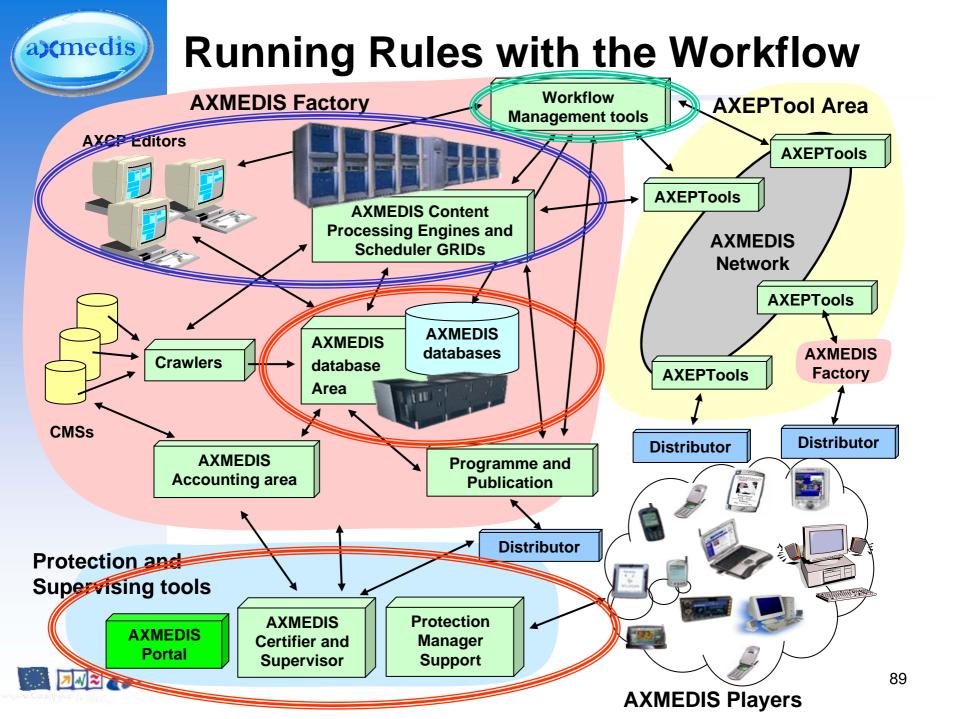

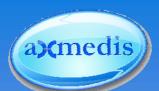

## **AXMEDIS The Protection and Control Process**

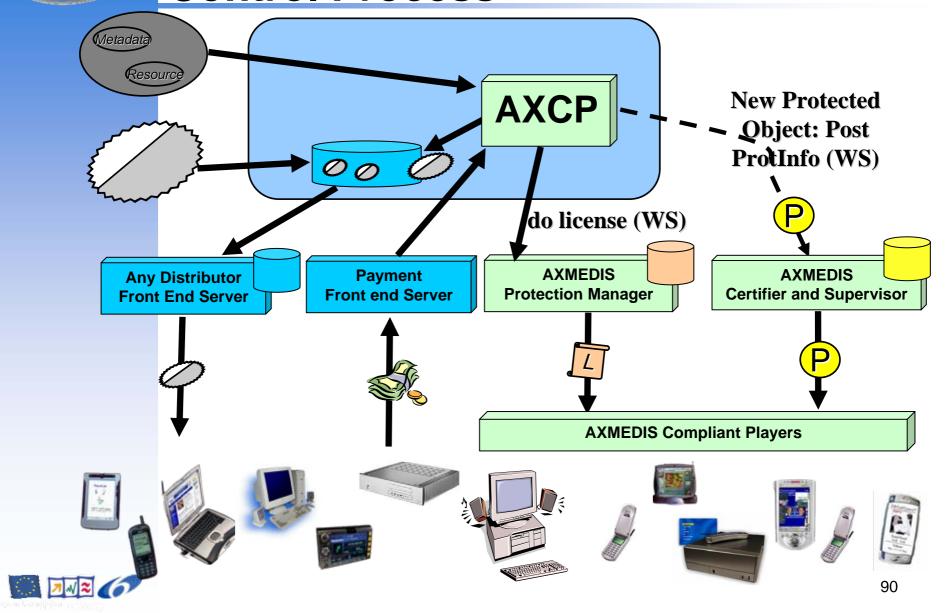

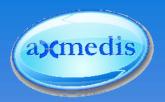

#### **GRID** in action

- Put in Execution the Scheduler
- Put in Execution the single GRID Nodes
- Joining of nodes to the GRID
- On the AXCP Editor: Installing Rules

On the Scheduler: Running Rules with the Workflow

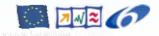

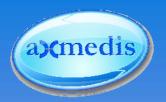

#### **Discovered AXCP GRID Node**

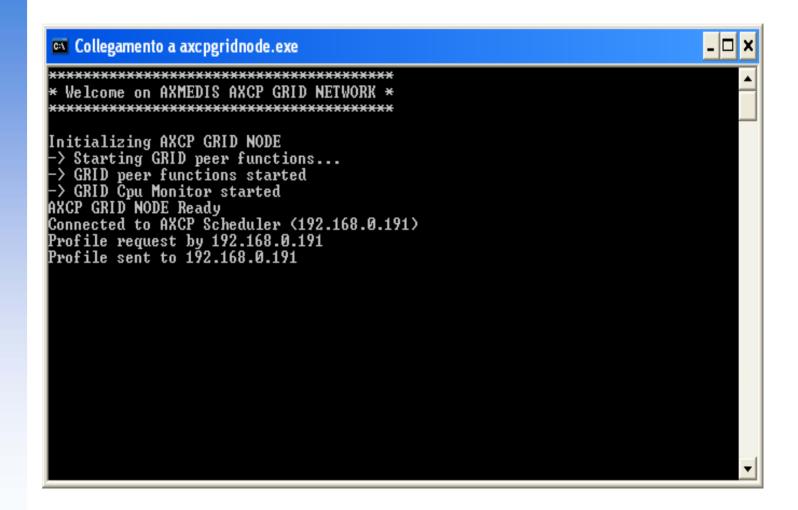

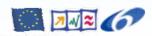

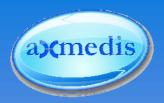

## **Installing Rules**

Manually using the scheduler

| AddRule                                                                                                    | Ctrl-A                  |
|----------------------------------------------------------------------------------------------------|-------------------------|
| Launch scheduler<br>Stop Scheduler                                                                                            | <b>Ctrl-L</b><br>Ctrl-S |
| Backup<br>Restore                                                                                                    | Alt-B<br>Alt-R          |
| Minimize                                                                                                    | Alt-M                   |
| Exit                                                                                                    | Alt-X                   |
| Start Grid Peer functions                                                                                                    | Ctrl-F                  |
| test replace parameters<br>test replace schedule<br>test install whole rule as string<br>test replace parameters and schedule |                         |

- Installing rules with the AXCP Editor
  - Script for Automated Production of content and production of licenses
- Activating rule using external application
  - AXCP Rule Editor, Workflow, ...
  - Workflow is activating them
- Running a rule
  - On-demand execution

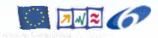

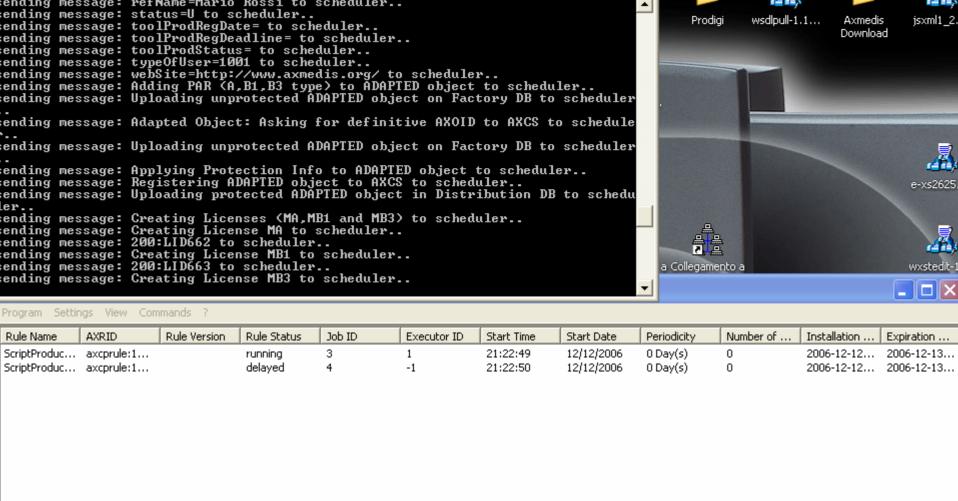

Executor N... IP Address CPU Type Clock OS. Transfer Rate HD Space Status Job ID Executor ID Cpu Usage From 3 IVAN-PORTA... 192,168,0,191 x86 Family .... 1.60 (GHz) Windows N... 1 (MB/s) 20.80 (GB) busy 1 0.00% 21:00:00

SIEMENS 192.168.0.216 x86 Family ... 798.00 (MHz) Windows N... 185 (KB/s) 27.55 (GB) -1 3 0.00% 20:00:00 ready PC1355 192.168.0.247 x86 Family ... 1.79 (GHz) Windows N... 187 (KB/s) 21.09 (GB) ready -1 4 0.00% 21:00:00

BAZOOLA

12.46 (GB) 192.168.0.242 x86 Family ... 1.73 (GHz) Windows N... 115 (KB/s) ready -1 0.00% 21:00:00

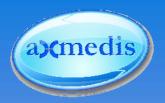

#### **Massive Production of AXObjects**

#### Distributed workload

- Steps
  - 1. Loading raw resources from file system
  - 2. Content adaptation
  - 3. Content protection
  - 4. Posting protection information on AXCS
  - 5. DRM Licensing:
    - 1. Production of Mother license for distribution
    - 2. Posting of licenses on the PMS
    - 3. Production of some final user licenses only for adapted objects
    - 4. Posting of licenses on the PMS
  - 6. Distribution
- Results
  - 1. Master Version (protected and unprotected)
  - 2. Adapted Objects (protected and unprotected)

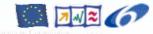

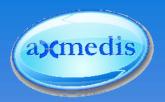

### What is produced

#### Some Different GRID nodes

- only two of them have capabilities to manage the rules in terms of plugins installed
- Two rules activated on two different nodes
- The rules work on some resources
  - a PDF is adapted to produce two objects in TXT and HTML
  - From an MP3 is produced an object
  - A wav file is adapted to produce an object with an MP3
  - From images in different formats, some adaptation resizing are performed
- More than 30 AXMEDIS objects are created

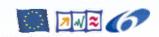

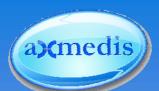

## **AXMEDIS The Protection and Control Process**

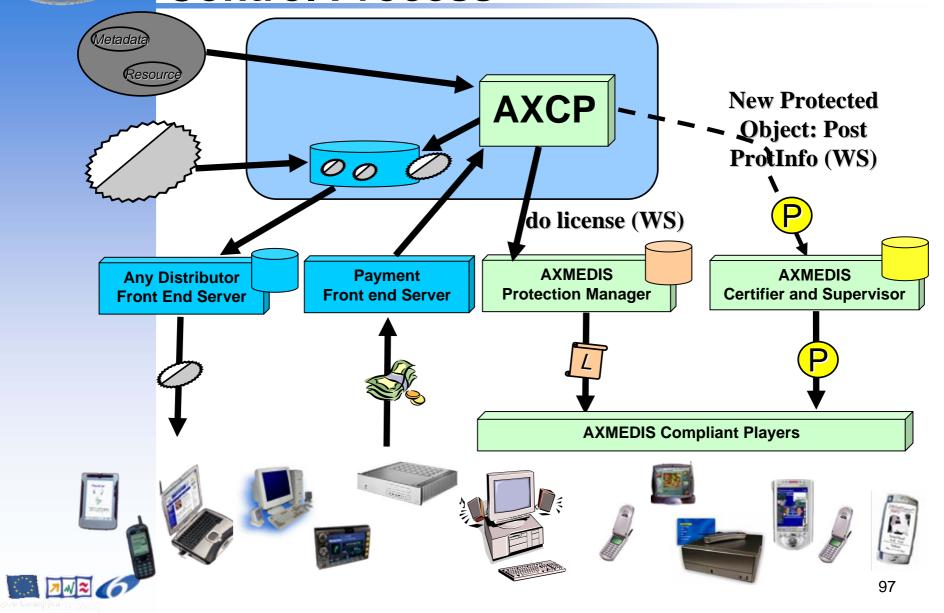

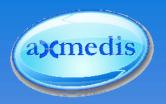

## **Complex Scenarios**

Real Scenario taken from Accademia Nazionale di Santa Cecilia

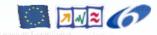

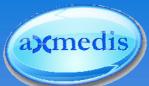

#### **AXMEDIS Content Processing GRID**

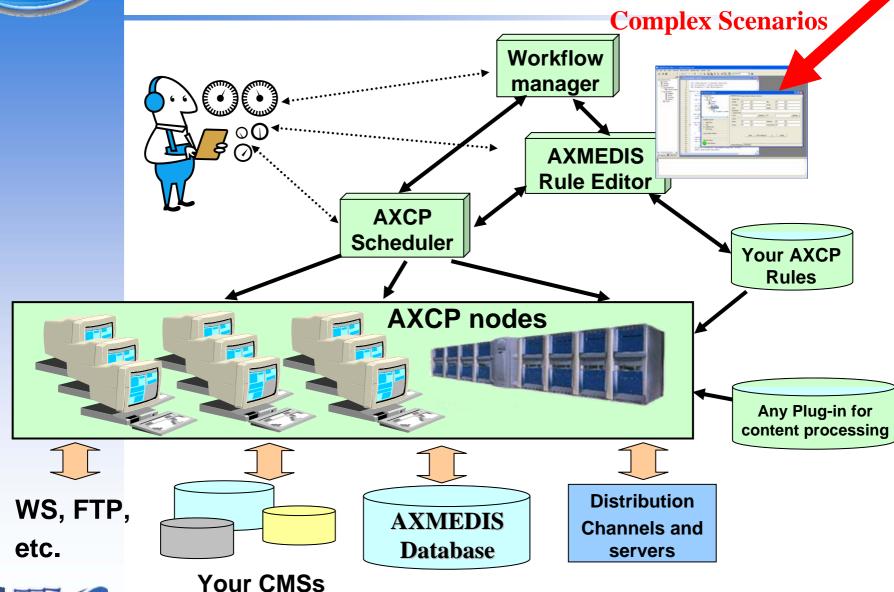

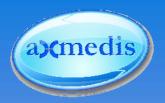

## **Complex Scenarios**

Accademia Nazionale di Santa Cecilia, http://www.santacecilia.it

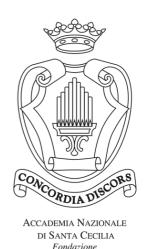

#### Examples:

- Content gathering from file system
- Crawling from CMS using SearchBox Tool
- Automatic SMIL representation

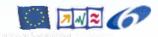

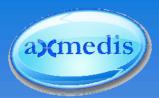

#### Content gathering from file system

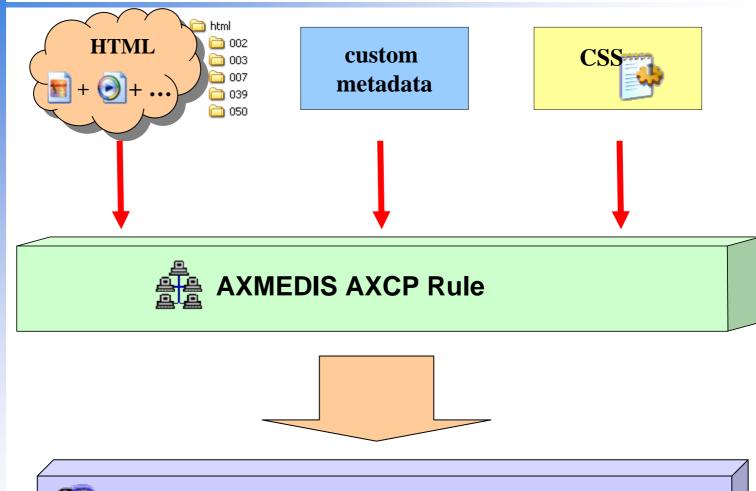

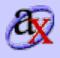

**Axmedis Object**: Resources (HTML, Images, mp3, CSS, ..) metadata ...

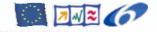

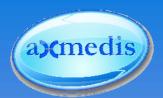

## Crawling from CMS using SearchBox Tool

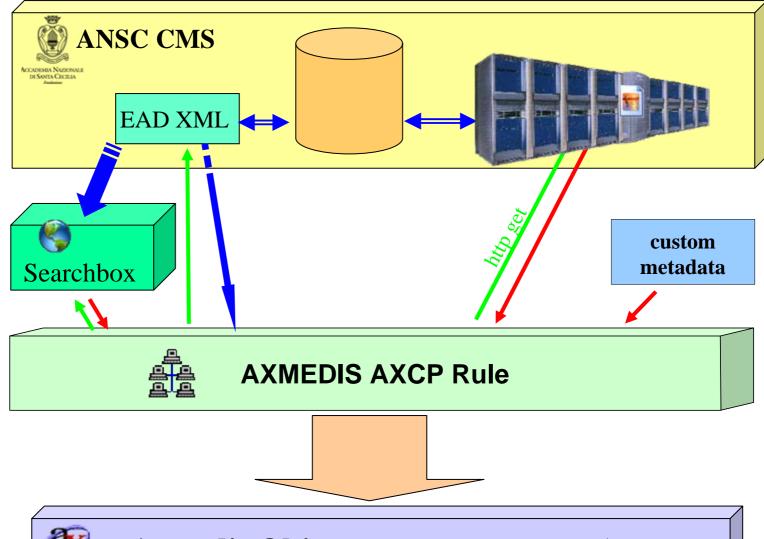

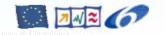

**Axmedis Object**: Resources + metadata

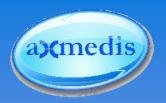

#### **Automatic SMIL Representation**

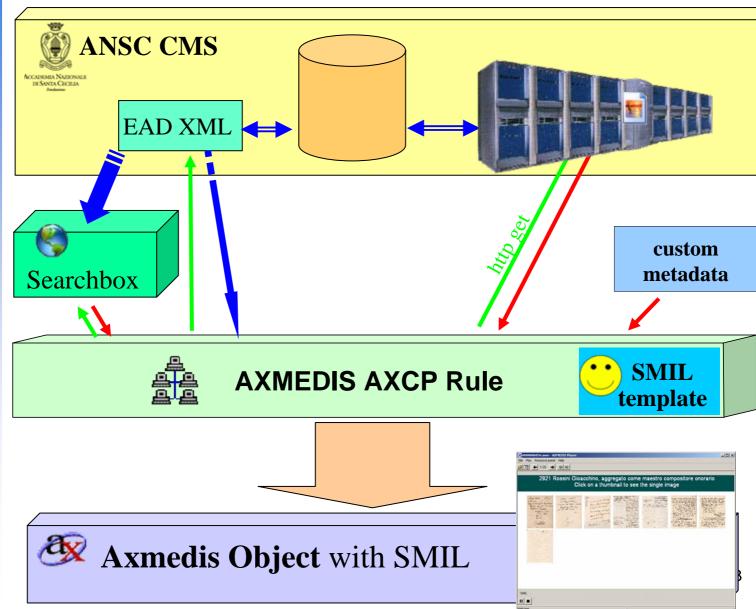

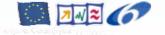

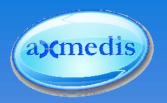

## Summary

- Rules Definition, test and validation
- Rules installation and Execution
- Rules Scheduling
- AXMEDIS GRID management

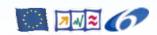

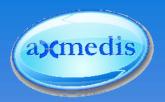

## **Adding Your Plugins**

Flexible Plugin Interface already used to integrate the extended functionality

#### Examples:

- ImageMagick,
- ► FFMPEG,
- CryptLib,
- MPEG-7 reference implementation,
- **...**

#### External tools

- M2ANY: AudioID (integrated)
- ISHCE: Audio Watermarking (under development)

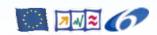

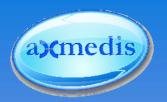

#### **Conclusions**

- The AXMEDIS Scripting Language provides a flexible solution for automatic content processing.
- The AXMEDIS Core Functionality provides the basic method for the management of digital content and corresponding rights.
- External Functionality included in AXMEDIS enriches the basic functionality to cover daily tasks.
- The AXMEDIS GRID allows a dynamic load balancing.
- The extensibility of the AXMEDIS Framework provides the flexibility for future scenarios:
  - scripting and creation of new AXMEDIS plugins.

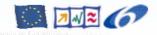

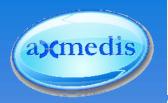

#### **Conclusions**

- AXMEDIS reduces costs for content management by providing a solution for automating the content processing, production, protection and distribution.
- AXMEDIS reduces distribution and aggregation costs in order to increase accessibility with a
  - Peer-to-Peer platform at Business-to-Business level
  - Integration of content management systems
  - Integration of workflows

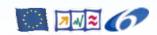

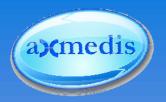

#### **Contact**

Martin Schmucker,

Fraunhofer Institute for Computer Graphics Research, Darmstadt, Germany

Web: <a href="http://www.igd.fraunhofer.de/igd-a8">http://www.igd.fraunhofer.de/igd-a8</a>

Prof. Paolo Nesi, Ph.D.

**DISIT-DSI** 

Department of Systems and Informatics

Distributed Systems and Internet Technology Lab

University of Florence

Via S. Marta 3, 50139 Firenze, Italy

Email: nesi@dsi.unifi.it

Web: http://www.AXMEDIS.org

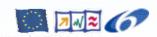

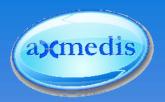

## **Lunch Break**

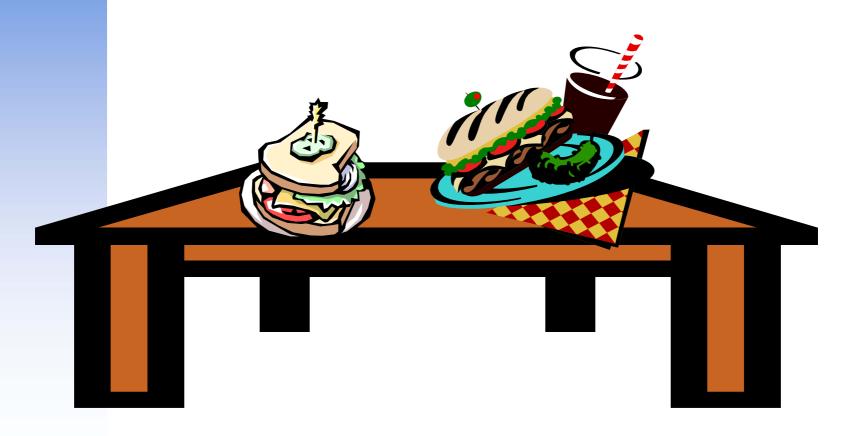

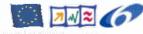

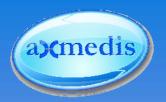

### **Steps**

- 1. Open AXMEDIS object
- 2. Initialize the Metadata Mapper
- 3. Extract the Metadata from the AXMEDIS object
- 4. Load the saved XSLT file from the disk
- 5. Transform the metadata producing the new Metadata
- 6. Embed the new metadata into an AXMEDIS Object
- 7. Save the AXMEDIS Object

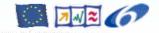

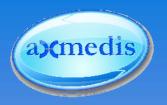

# AXMEDIS Tutorial on Content Processing

Version 1.4 December 2006

Martin Schmucker – Fraunhofer Institute for Computer Graphics Research IGD, Darmstadt, Germany

Ivan Bruno – Department of Systems and Informatics (DSI-DISIT), University of Florence, Italy

Maulik Sailor – Intelligent Media Systems & Services (IMSS), University Reading, United Kingdom

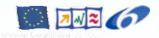